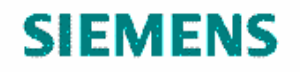

WERNER | von | SIEMENS *HiPath Customized Training*

# **Manual personalizado para os usuários do sistema HiPath 4000 da Universidade Estadual de Maringá**

**Aparelhos Digitais** 

**Curso UD1568** 

**A30808-X5226-E236-1-V418** 

Siemens Ltda. **Werner Von Siemens Academy HiPath Customized Training**  [www.education.siemens.com.br](http://www.education.siemens.com.br) [education@siemens.com.br](mailto:education@siemens.com.br)

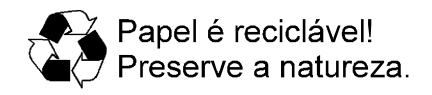

Este documento consiste em 8 páginas.

Elaborado por: U37, IC CS AT Liberado em dezembro de 2004.

Publicado pela Doc-Services Ltda.

Impresso no Brasil.

Sujeito a alterações técnicas.

A reprodução deste documento, assim como o uso e a revelação de seu conteúdo não são permitidos, salvo por autorização expressa. Os infratores estão sujeitos às penas da lei e respondem por perdas e danos. No caso de concessão de patente ou de registro de fábrica, ficam reservados os direitos de exclusividade. O cumprimento do constante nas especificações técnicas e nas descrições de facilidades só é obrigatório quando acordado em contrato específico.

Siemens Ltda.

## **SIEMENS**

## Índice

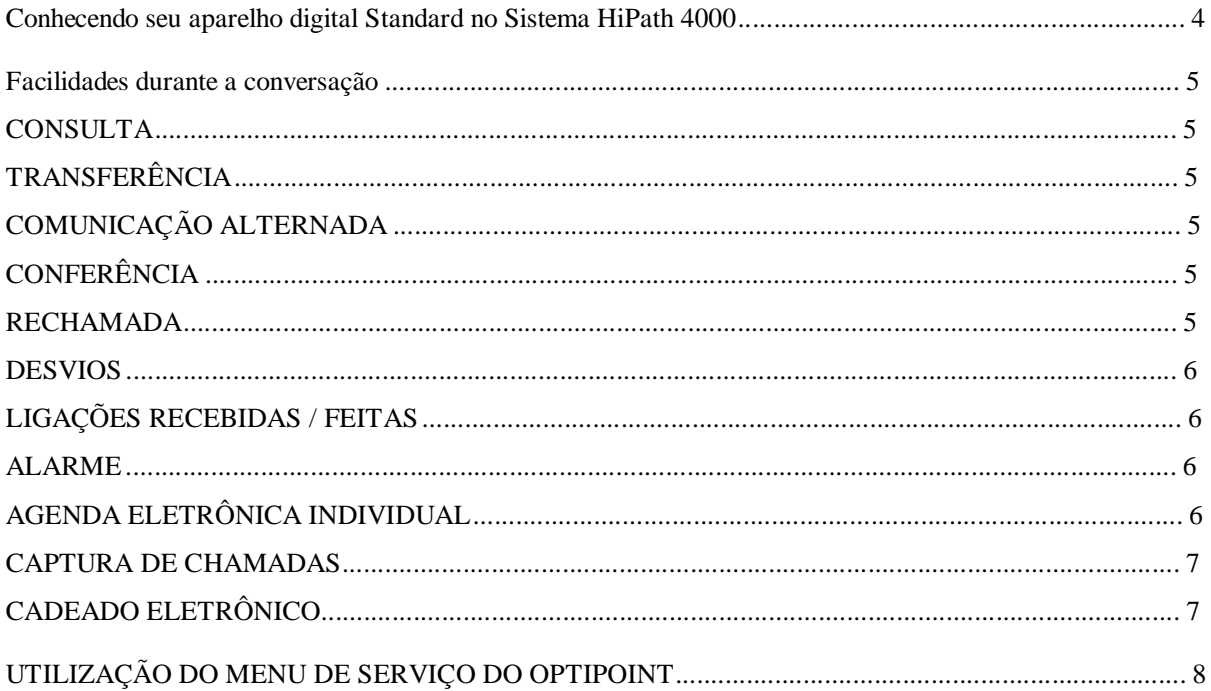

## **Conhecendo seu aparelho digital Standard no Sistema HiPath 4000**

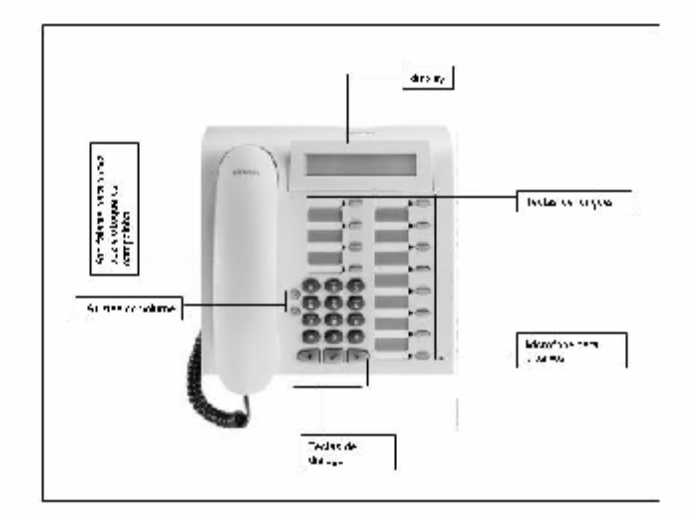

O display de seu telefone indica constantemente quais as funções possíveis naquele momento e como executálas.

Com as teclas de diálogo: **"avanço", "retrocesso"**, pode-se folhear as outras funções.

Se desejar executar a função indicada, basta acionar a tecla de diálogo: **"sim".( ü )** 

**Todas as funções de diálogo podem ser folheadas também durante a conversação** . A função indicada no momento somente será ativada com a tecla de diálogo: **"sim"**. **( ü )**

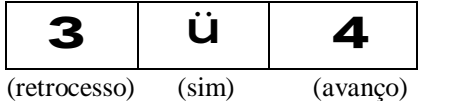

#### **Símbolos**

**>** este sinal (na última linha do display à direita) significa que outras funções podem ser selecionadas. Basta folhear com as teclas de diálogo **"avanço"** e **"retrocesso".** 

• **?** este sinal após uma função significa que pode-se ativá-la acionando a tecla de diálogo:**"sim"**.**( ü)**

#### **Ajustes iniciais do telefone**

#### **Volume**

• Pressione a tecla **+** e **1** , + ou – e em seguida a tecla **ü**

#### **Tonalidade**

• Pressione a tecla **+** e **2** , + ou – e em seguida a tecla **ü**

#### **Mãos Livres (viva voz)**

• Pressione a tecla + e **4**, + ou – e em seguida a tecla  $\ddot{\mathbf{u}}$ 

#### **Sinal Acústico de Advertência (bip)**

• Pressione a tecla + e **5**, + ou – e em seguida a tecla **ü**

## **Facilidades durante a conversação**

## **CONSULTA**

Durante uma conversação você quer realizar uma consulta a alguém:

- Confirme com **ü** a indicação do display **consulta,** a 1ª. ligação entra em espera. Digitar o número do outro participante. Realize a consulta.
- para retornar para a ligação que está em espera pressione a tecla **cortar** ou responda com **ü .** a frase **terminar e retroceder?**

## **TRANSFERÊNCIA**

Você quer transferir a ligação que está falando para um outro ramal:

• Confirme com **ü** a indicação do display **consulta,** a 1ª. Ligação entra em espera. Digitar o número do outro participante e coloque o telefone no gancho.

## **COMUNICAÇÃO ALTERNADA**

Pode-se alternar entre duas ligações. A ligação que está em espera não ouvirá a outra ligação.

- em uma ligação, Confirme com **ü** a indicação do display **consulta, ,** e digite o número do outro participante.
- para alternar vá com a seta para direita até a frase **comunicação alternada?** pressione a tecla **ü** .

## **CONFERÊNCIA**

Pode-se falar com até 7 pessoas ao mesmo tempo.

- em uma ligação para chamar o próximo participante pressione a tecla **ü** digitar o número desejado, após o atendimento, ir com a seta para direita e confirme com **ü** a palavra **conferência?.**
- para incluir outros participantes pressione **ü** na frase **ampliar conferência?** digite o número desejado e pressione **ü** para incluir o participante.

#### **RECHAMADA**

Quando um ramal estiver ocupado ou não atender, você poderá memorizar uma rechamada automática.

• durante a ligação confirmar a indicação do display **rechamada?** pressionando a tecla **ü .**

#### **O sistema rechamará você quando o usuário estiver disponível.**

Obs.: se a tecla de caixa postal acender pode significar que existe uma rechamada para você, pressione a tecla **caixa postal** , vá com a seta para a direita até a frase **originador da chamada?** pressione a tecla **ü ,** o sistema chamará o ramal que fez a rechamada para você.

## **DESVIOS**

O sistema possibilita que você desvie seu ramal para outro destino.

- **- Desvio de todas as ligações int/ext:**
- Pressione a tecla **menu de serviço** e digite **11** , avance com a seta para direita e digite o número para o qual irá desviar, confirme com  $\ddot{\mathbf{u}}$ .

#### **-Desvio todas internas**

• Pressione a tecla **menu de serviço** e digite **11**, confirme com **ü** a frase **próximo tipo de desvio?** até localizar a frase **desvio todas int desl ,** avance com a seta para direita e digite o número para o qual irá desviar, confirme com **ü.**

#### **- Desvio todas externas**

Pressione a tecla **menu de serviço** e digite **11**, confirme **ü** a frase **próximo tipo de desvio?** até localizar a frase **desvio todas ext desl ,** avance com a seta para direita e digite o número para o qual irá desviar, confirme com **ü.**

#### **LIGAÇÕES RECEBIDAS / FEITAS**

É possível visualizar as 12 últimas ligações recebidas e as 6 últimas feitas.

#### **Recebidas**

- Ir com a seta para direita até a frase **ligações recebidas?** confirmar com a tecla **ü**. **Feitas**
- Ir com a seta para a direita até a frase **ligações feitas?** confirmar com a tecla **ü**.

#### **ALARME**

- pressionar a tecla **menu de serviço**, pressione **7**
- **novo compromisso?**, pressionar a tecla **ü** digitar o horário (4 dígitos)

#### **REDISCAGEM (memorizada)**

- **para memorizar:** pressione a tecla específica **repetir**
- **para utilizar:** pressione a tecla específica **repetir**

## **AGENDA ELETRÔNICA INDIVIDUAL**

Permite que no teclado numérico de seu aparelho sejam gravados 10 números de telefone para abreviar sua discagem.

#### **para memorizar:**

• pressionar a tecla **menu de serviço**, digite **12** 

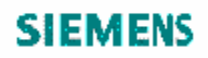

- **entrar índice** : digitar o número da posição (de 0 a 9)
- **não memorizado / entre destino**: (digite o número desejado)
- **memorizar? ü**

#### **para utilizar:**

- pressionar a tecla **menu de serviço** , digite **3**
- **número de cham. abreviada**: digite o número da posição desejada (0 a 9)

**Para cancelar** repita o processo de memorização e em vez de entrar com o destino avance com a seta para a direita até a palavra **cancelar?** Confirme com **ü**

#### **CAPTURA DE CHAMADAS**

- pressionar a tecla específica de **captura** (capturar ligações dentro do grupo);
- tecle **\*\*** + o número do ramal que está tocando (captura de ligações fora do grupo)

## **CADEADO ELETRÔNICO**

Esta facilidade bloqueia seu ramal para efetuar ligações externas

- para ativar:  $*66$  + senha
- para desativar:  $\#66 + \text{seh}$

## **ATALHO**

#### **"menu de serviços"**

Selecione o código com um ou dois dígitos e imediatamente as opções de funções são mostradas, desde que estejam disponíveis em seu sistema.

Por exemplo: **21** para ativar / desativar a facilidade de "segunda chamada".

## **UTILIZAÇÃO DO MENU DE SERVIÇO DO OPTIPOINT**

## **Menu de Serviços**

#### **1 Destinos?**

- 1.1Desvio?
- 1.2 Discagem abreviada? (agenda individual)
- 1.3Rediscagem?
- 1.4Discagem de destino?
- 1.5Chamada de emergência?

#### **2 Interruptor?**

- 2.1 Segunda chamada?
- 2.2Bloq.de mensagens?
- 2.3Desvio?
- 2.4Desvio p/ o número?

#### **3 Utilização discagem abreviada? (agenda individual)**

#### **4 Programação das teclas?**

#### **5 Vazio**

#### **6 PIN e classe de acesso?**

6.1 PIN 1? 6.2 PIN 2? 6.3 PIN 3? 6.4 PIN 4? 6.5 PIN 5? 6.6Mudar classe de acesso?

#### **7 Compromisso? (alarme)**

#### **8 Outras Funções**

#### **9 Teste de terminal?**

- 9.1Led? 9.2Display? 9.3Teclas? 9.4Acústica? 9.4.1Alto-falante? 9.4.2Monofone? 9.4.3Volume do sinal de chamar? 9.4.4Tonalidade do sinal de chamar? 9.4.5Sinal acústico de advertência? 9.4.6Mãos livres? 9.5 ID de terminal? 9.6Versão de SW?
- 9.7Alcance de alimentação?